## **Inställningar Kommunikation**

**Under Inställningar, Klinikinställningar, fliken Besök**:

## **Aktivera videosamtal och chatt:**

Ange om den integrerade [videosamtal-](https://support.antwork.se/pages/viewpage.action?pageId=55640177) och [chattfunktionen](https://support.antwork.se/pages/viewpage.action?pageId=54558772) ska användas.

## **Bifoga ICS-kalenderfil med bokningsbekräftelsen**:

Ange om en bilaga skall skickas med i mailet för att underlätta för patienten att lägga till bokningen i sin kalender. I t.ex. gmail ser det då ut på detta sätt.

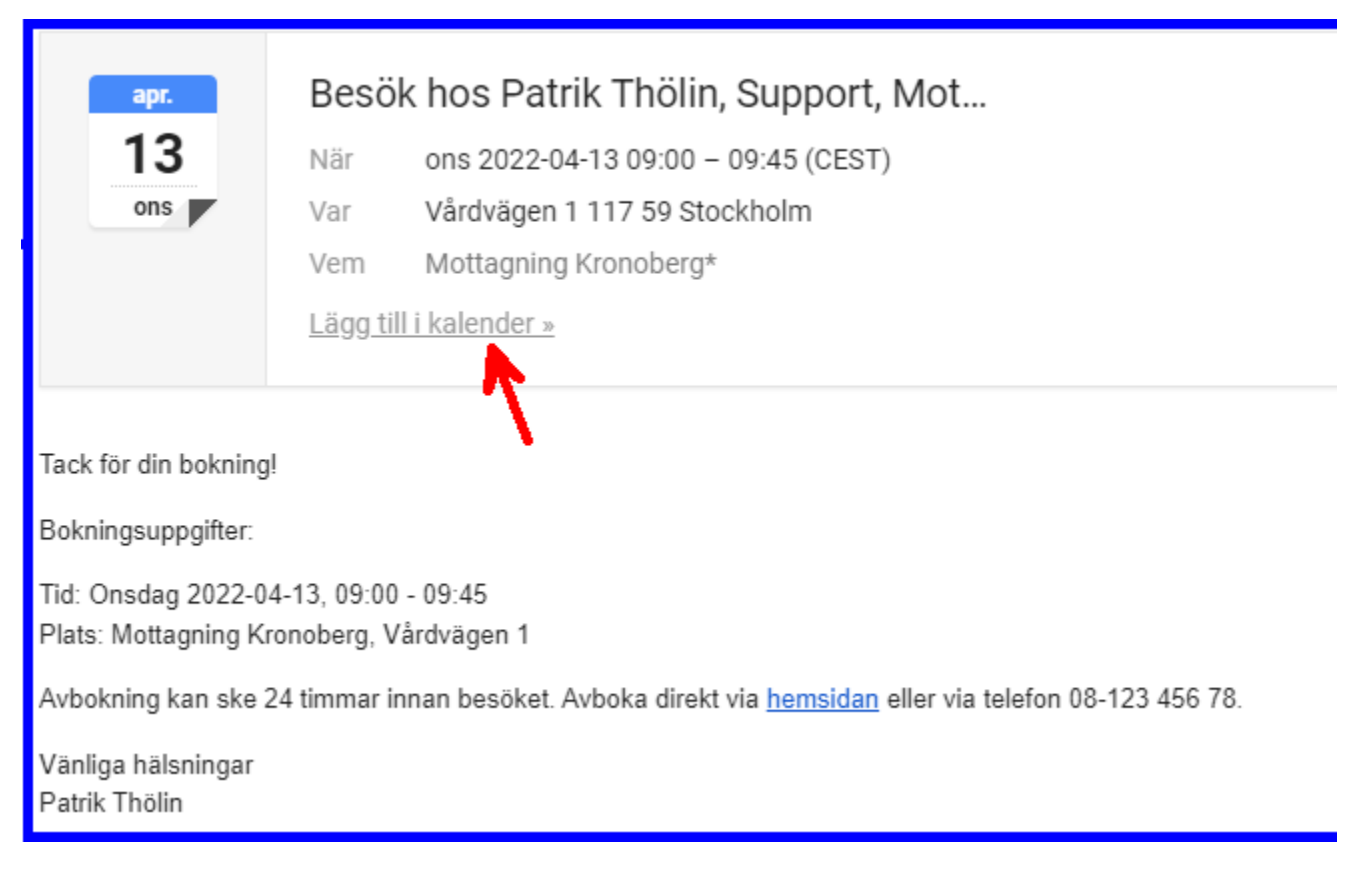

I exemplet ovan är tidszonen CEST (Central European Summer Time) (det står efter klockslaget)

Om mottagaren har en annan tidszon inställd på sin telefon/dator kommer google (i detta fall) anpassa tiden till den inställa. Vilket kan ställa till det, i alla fall för dem som ovetandes har fel tidszon inställd.

I exemplet nedan har mottagaren tidszon UTC (Coordinated Universal Time, engelsk vintertid), då justreras tiden till detta och olika tider visas (enligt pilarna).

**Detta beror alltså på inställningar hos mottagaren och kan inte påverkas av SGX.**

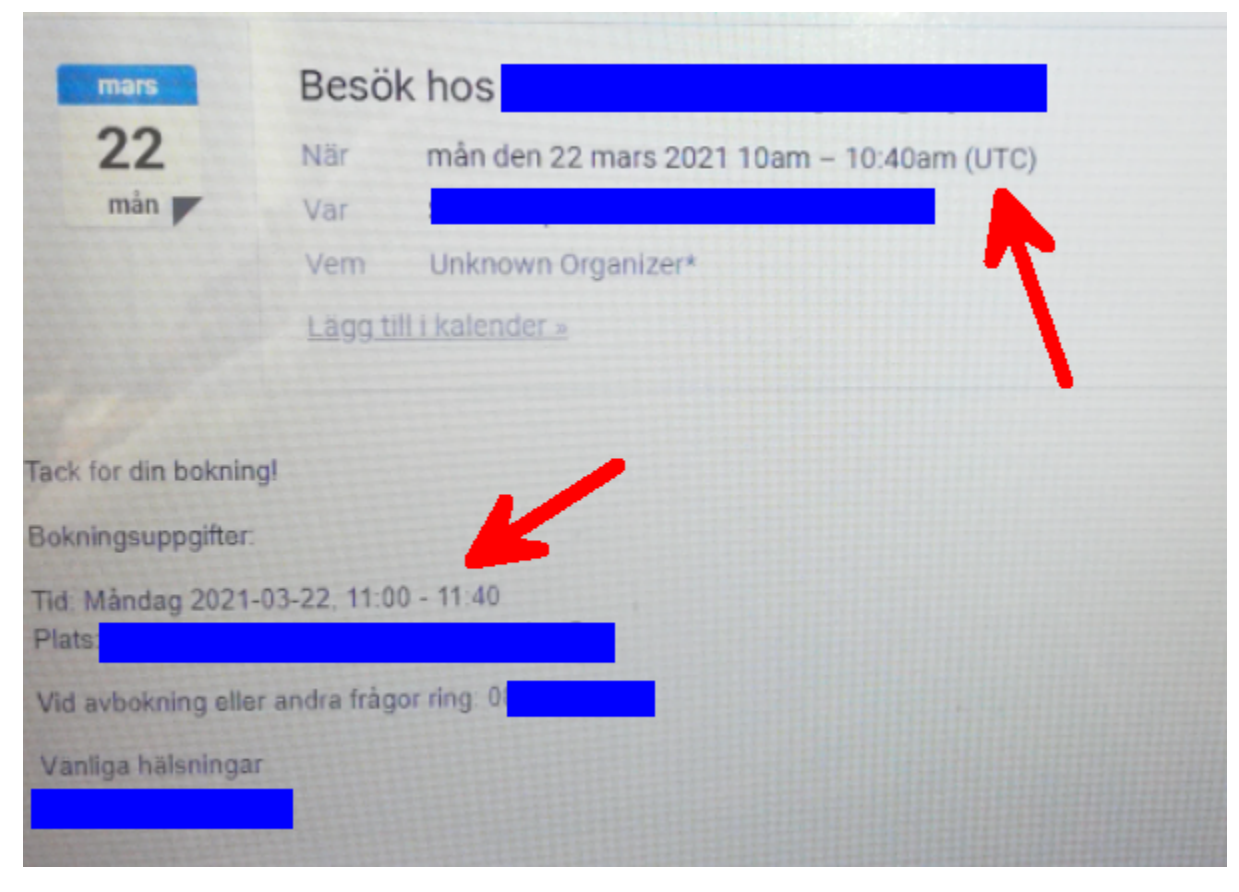

Se även [Boka patient / Bokningsbekräftelse >>>](https://support.antwork.se/pages/viewpage.action?pageId=20644183)

**Skicka SMS-påminnelse på morgonen**:

Ange om SMS-påminnelse skall skickas på morgonen

Kryssa i rutan om påminnelse via SMS ska skickas på morgonen vid 8.00 (10.00 lör/sön) dagen innan besöket. Annars är grundinställningen att påminnelsen skickas på kvällen kl 19.00 dagen innan besöket.( dvs inget kryss i rutan)

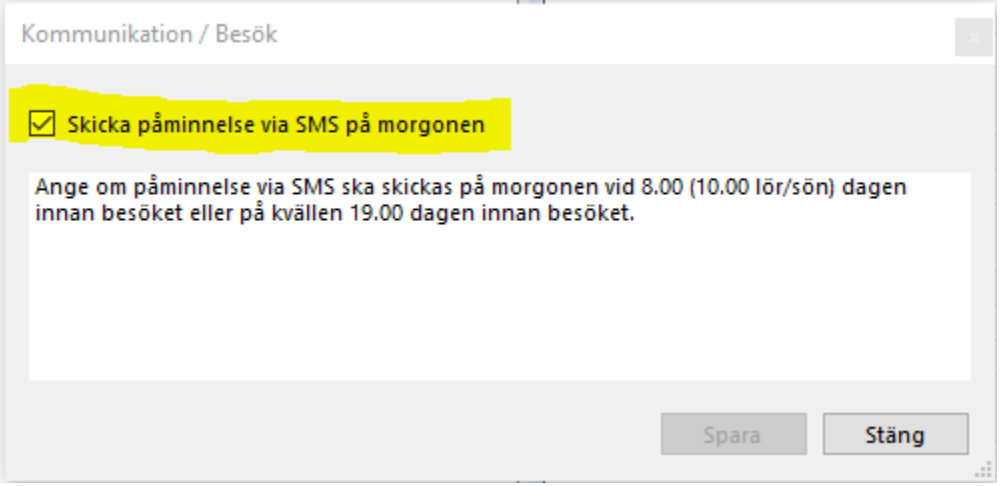

Se även [SMS >>>](https://support.antwork.se/display/SGX/SMS)

## **SMS-påminnelse**:

Ange om SMS-påminnelse automatiskt skall **föreslås** vid bokning.

Du kan alltid välja Ja/Nej vid varje bokningstillfälle.

Se även [SMS >>>](https://support.antwork.se/display/SGX/SMS) och [Boka patient >>>](https://support.antwork.se/pages/viewpage.action?pageId=20644183)

**SG-X Hjälpsystem**<br>© ANTWORK AB